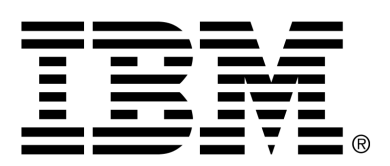

*IBM Cúram Social Program Management*

# Cúram Communications Guide

*Version 6.0.4*

#### **Note**

Before using this information and the product it supports, read the information in Notices at the back of this guide.

This edition applies to version 6.0.4 of IBM Cúram Social Program Management and all subsequent releases and modifications unless otherwise indicated in new editions.

Licensed Materials - Property of IBM

Copyright IBM Corporation 2012. All rights reserved.

US Government Users Restricted Rights - Use, duplication or disclosure restricted by GSA ADP Schedule Contract with IBM Corp.

© Copyright 2008,2011 Cúram Software Limited

# **Table of Contents**

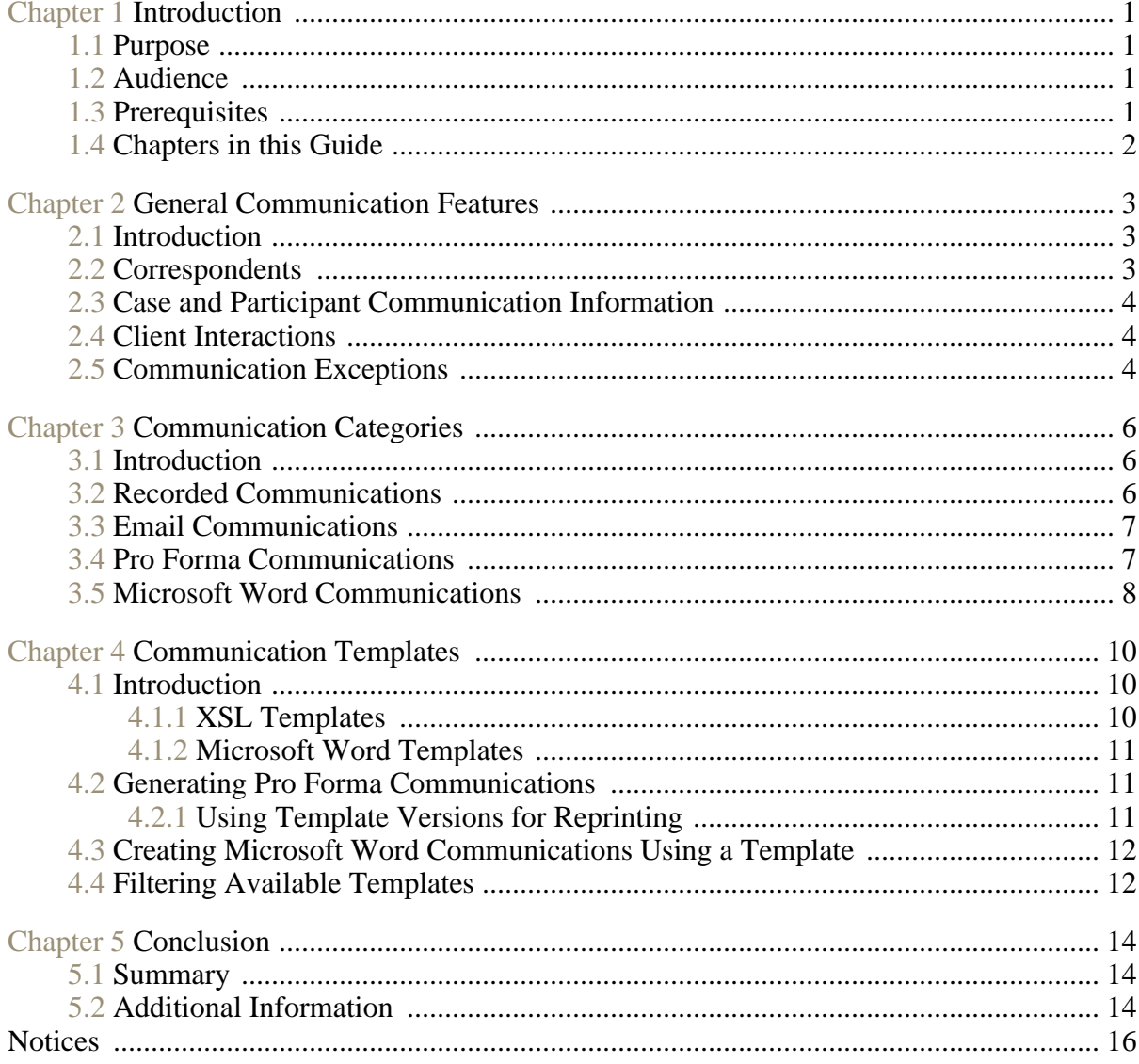

# Introduction

#### <span id="page-4-1"></span><span id="page-4-0"></span>**1.1 Purpose**

The purpose of this guide is to provide a high-level overview of managing the communications between the organization and all outside parties.

Communications can include phone calls, emails, and letters. Communications can be free-form or based on templates. Additional communication features include the management of both incoming and outgoing communications, as well as support for displaying lists of communications that relate to cases or participants.

After reading this guide, the reader should have a basic understanding of the different communications that can be issued to correspondents. The reader should also understand the concepts of using templates to create communications.

<span id="page-4-2"></span>In order to best understand these concepts, the guide should be read in full. The guide is not intended to be used as a training or user guide.

#### **1.2 Audience**

<span id="page-4-3"></span>This guide is intended for business analysts employed by the organization. It is assumed that this audience has a strong knowledge of the organization's business requirements. Readers do not require knowledge of the application.

#### **1.3 Prerequisites**

There are no prerequisites for reading this guide. Note, however, this guide does refer to cases and participants. It may be helpful to read the Cúram Integrated Case Management Guide and the Cúram Participant Guide.

## <span id="page-5-0"></span>**1.4 Chapters in this Guide**

The following list describes the chapters within this guide:

#### **Communication Categories**

This chapter provides a description of the different communications that can be sent or received by the organization.

#### **Communication Templates**

This chapter provides an overview of how Extensible Stylesheet Languague(XSL) and Microsoft® Word templates are used to create communications. XSL templates are used to automatically generate pro forma communications; Microsoft Word templates are used to manually create Microsoft Word communications.

#### **General Communication Features**

This chapter provides information on maintaining communication information for cases and participants. This includes an overview of communication correspondents, communication exceptions for the correspondents, and client interactions.

# <span id="page-6-0"></span>General Communication Features

### <span id="page-6-1"></span>**2.1 Introduction**

This chapter provides an overview of general communication features. The following features apply to all communication categories:

- All communications have a correspondent.
- All communications relate to a case or a participant.
- All communications are stored as client interactions.

<span id="page-6-2"></span>In addition to the above features, this chapter also describes communication exceptions. These ensure that only the appropriate communication methods are used to contact correspondents.

### **2.2 Correspondents**

The individuals and businesses the organization communicates with are called the correspondents. Types of correspondents include client, employer, agent, and public representative.

Correspondents are selected during communication creation. They can be selected from previously registered participants or a new correspondent can be added.

The system automatically retrieves communication details for correspondents previously registered on the system. For written communications, the system retrieves the correspondent's mailing address; for phone calls, the phone number; for emails, the email address.

When adding a new correspondent, the system will automatically create a representative participant role for the correspondent. The information saved for the correspondent is also saved as information for the new representative. Creating a representative allows this information to be accessed again <span id="page-7-0"></span>as needed for future communications.

### **2.3 Case and Participant Communication Information**

All communications relate to a participant or a case. The place a communication is created from determines whether that communication is related to a participant or a case. Communications created within a case automatically relate to that case. This includes communications created from a case participant's list of communications, a case member's list of communications, or from the communication list for the case itself. Communications created from a participant's list of communications relate to that participant.

One of the main differences between case and participant communications is determining on which lists a communication will appear.

When a participant communication is created, it will only appear on that participant's list of communications, even if the participant the communication relates to is not the correspondent. For example, if an email is sent to a person's employer, the email communication will only appear on the person's list of communications and not on the employer's list of communications.

When a case communication is created, it will appear on the case's list of communications and on the correspondent's two lists of communications: the first, the list of communications for the case participant, and the other, the list of communications for the participant outside the case. This is to facilitate searching for case communications outside the case. For example, a person receives a case communication and calls the organization about it. This person would not normally have any other information about the case. In this scenario, the user can search for the person and look at the person's communication list. The user can then locate the relevant case communication as he or she is the correspondent. If case communications were only displayed within the case, this would not be possible.

### <span id="page-7-1"></span>**2.4 Client Interactions**

In addition to the list of communications, all client interactions are stored. This provides a more comprehensive overview of a participant's contact with the organization. Client interactions include all the interactions between a participant and the organization. All communications, payments, and phone calls retrieved by a call center are automatically added to a participant's list of interactions.

Interactions are useful because they form an overview of a participant's contact with the organization. For example, if a participant calls about a specific payment, a user can quickly access the general information about that payment and any communications relating to it.

## <span id="page-7-2"></span>**2.5 Communication Exceptions**

Communication exceptions are communication methods that should not be used for contacting a participant. If the correspondent has an active communication exception, the user will not be able to use that method to create a communication. For example, if a client has a phone communication exception, then the phone method will not be available when creating communications for that client.

# <span id="page-9-0"></span>Communication Categories

#### <span id="page-9-1"></span>**3.1 Introduction**

The organization communicates in a number of ways with external individuals and businesses. Four categories of communications are supported: recorded, email, pro forma, and Microsoft Word. Each of these addresses a unique way in which the organization communicates with outside parties.

The email, pro forma, and Microsoft Word categories are used to issue communications. The recorded category is used to record information about communications issued outside the system or received by the organization. The following subsections contain additional information about these categories.

## <span id="page-9-2"></span>**3.2 Recorded Communications**

Recorded communications are used to capture details about communications that are issued outside the system. Typically these are communications received by the organization. For example, when a client returns a completed application form, the user can scan the form and attach it to the communication as an electronic file.

There are, however, circumstances when the organization issues communications without using the application to create them. For example, a caseworker may phone a client and follow up this phone conversation with notes. The application provides the ability to enter the details for this phone call, such as the date and time of the phone call and the topics discussed.

All recorded communications have a subject and a direction. The direction indicates whether the communication was issued by the organization or received from an outside party. They also have a communication method which is one of the following: data transfer, email, fax, hard copy, and phone. Certain information can be entered according to the method. For example, information regarding the physical location of a fax or hard copy

<span id="page-10-0"></span>communication can be recorded, so that the original communication can be retrieved easily.

## **3.3 Email Communications**

Email communications are used to send emails to any individual or business. Certain information must be entered to ensure the successful issuance of the communication. Most importantly, the user sending the email and the email recipient must have valid email addresses. Also, the subject and text of the email must be entered. This business requirement provides a small protection against irrelevant or blank emails.

The communication method is always email. Note that this method cannot be used if the email recipient has a communication exception set up for emails. Communication exceptions are covered later in this guide.

<span id="page-10-1"></span>To allow for modifications, emails can be saved as drafts and sent at the appropriate time.

## **3.4 Pro Forma Communications**

Pro forma communications are standardized communications generated from XSL stylesheets which are saved as pro forma templates. (Pro forma templates are covered in the next chapter.) These communications are used to send bulk communications via batch processing. In particular, they are used to issue communications created as part of specific business processes. For example, a large number of registration acknowledgment letters can be created for all new persons registered within a defined time period.

Typically, pro forma communications do not require editing by a user. These communications will include standard text, as well as variables which will be populated by existing data when the communication is created. For example, a registration acknowledgment letter would include standard text regarding the registration, as well as variable information for the registered party, such as a name, address, and registration number.

When a pro forma communication is created, the template is merged with the data and the status of the communication is set to 'Sent'.Information regarding the template version used to create the communication is saved.This allows for the reprinting of the same communication at a later date. For example, if a registration acknowledgment letter is lost in the mail, the caseworker can retrieve the original letter and resend it.

Pro forma communications can also be integrated with a content management system through the configuration of application properties as part of administration. If an organization chooses to integrate pro forma communications with a content management system, the generated communication is saved to the content management system. The communication is then retrieved from the content management system when the communication is reprinted or a user chooses to preview the communication. For more information on integration with a content management system, see the Cúram Content Management Interoperability Services Integration Guide.

Pro forma communications can also be created manually by a user. During the manual creation process, the user is presented with templates available to the participant or case. More information about how the templates are filtered is provided in the next chapter.

The communication method for pro forma communications is always hard copy as these communications are printed and sent. Pro forma communications will not be issued to correspondents who have a communication exception set up to ensure that no mail is sent to their address.

### <span id="page-11-0"></span>**3.5 Microsoft Word Communications**

Microsoft Word communications are communications based on a template created and maintained in Microsoft Word. All Microsoft Word templates are associated with either participants or cases. When a user creates an Microsoft Word communication for a participant, the list of templates available is filtered so that only those templates associated with participants will appear on the list. The application supports integration with Microsoft Word, i.e., it automatically opens and closes Microsoft Word as required. Note that Microsoft word communications will not be issued to participants who have a communication exception that prevents them from receiving mail.

Microsoft Word communications can also be integrated with a Content Management System through the configuration of application properties as part of administration.If an organization chooses to integrate Microsoft Word communications with a Content Management System, the generated Microsoft Word document will be stored in and retrieved from the Content Management System.

Like pro forma communications, the communication is always hard copy. Unlike pro forma communications, users can customize an Microsoft Word communication before sending it. The figure below shows an example of an Microsoft Word communication sent to Linda Smith to confirm a meeting. The highlighted information is information retrieved from Linda's participant details. The rest of the communication is a combination of text retrieved from an Microsoft Word template and specific details manually added by the caseworker about the meeting.

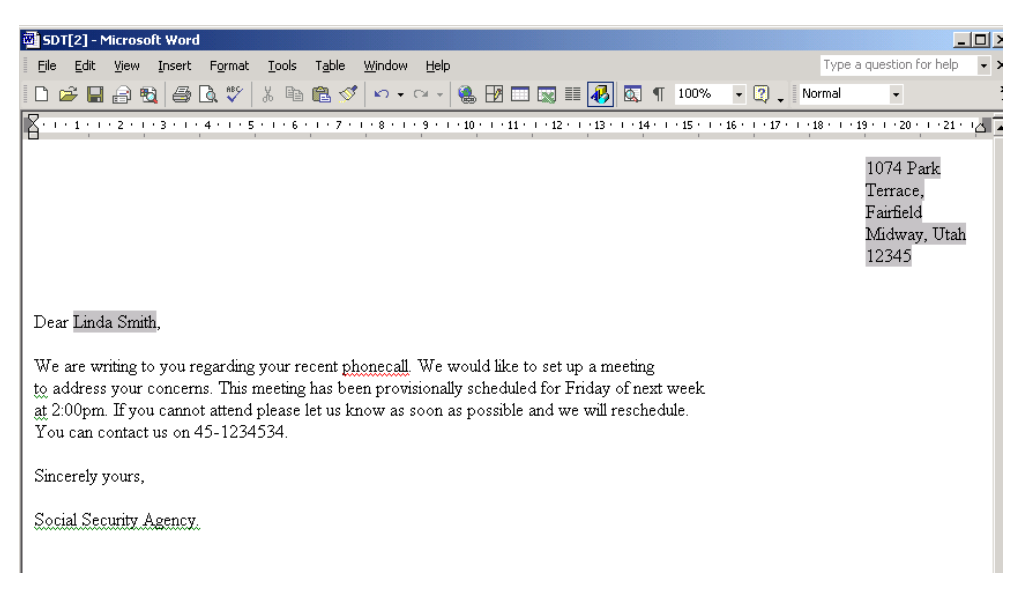

**Figure 3.1 Microsoft Word Communication Example**

# <span id="page-13-0"></span>Communication Templates

#### <span id="page-13-1"></span>**4.1 Introduction**

Communication templates are used to create standardized communications issued to multiple correspondents. Examples of standard communications include application forms and registration acknowledgment letters. A communication template contains settings, formatting, and styles that are applied to frequently used communications to retain a similar look and feel. Basing a communication on a template eliminates the need to recreate the communication from scratch. Each template can be modified and used repeatedly.

Support is provided for two types of templates: XSL templates and Microsoft Word templates. XSL templates are stylesheets used for generating pro forma communications; Microsoft Word templates are used to create Microsoft Word communications. These templates are managed differently on the system.

#### <span id="page-13-2"></span>**4.1.1 XSL Templates**

XSL templates are used to automatically generate bulk communications, often through batch processing. An XSL template includes standard text which will appear on all communications generated from the template. It also includes variables which refer to existing data such as the correspondent's name, address, a case number, and an identification number (SSN or NINO). This data is stored separately from the template. As part of pro forma communication generation, the variables in the template are populated with the data stored in the application's Server.

An XSL stylesheet developer is responsible for the creation and maintenance of these templates. This is because the average business user is not familiar with XSL stylesheet development. Likewise, a business user cannot modify a pro forma communication created from an XSL template.

Since the system can process pro forma communications without input from

<span id="page-14-0"></span>a business user, these templates eliminate unnecessary work.

#### **4.1.2 Microsoft Word Templates**

Like XSL templates, Microsoft Word templates can also be used to create a number of communications from the same template. However, the creation of a communication from a Microsoft Word template is done manually. A business user can create a communication based on an Microsoft Word template and make any necessary modifications to the communication before issuing it. For example, if the business user had a phone conversation with the correspondent before creating the communication, the details of that conversation can be added to the communication text.

Microsoft Word templates can also include variable data. Note, however, once an Microsoft Word communication is created from a template, the data becomes part of the communication itself. For example, if the Microsoft Word template includes variables for the correspondent's name and address, the correspondent's actual name and address, rather than the variables, are stored in the communication text.

Another difference between XSL templates and Microsoft Word templates is the management of the templates themselves. As stated previously, XSL template creation and maintenance requires XSL development knowledge; Microsoft Word templates are created and maintained in Microsoft Word. Thus, any user with administration privileges and Microsoft Word skills can maintain these templates.

### <span id="page-14-1"></span>**4.2 Generating Pro Forma Communications**

XSL templates are used to generate a large number of pro forma communications from XSL stylesheets. These stylesheets include variables which instruct the system where to insert specific information.

As part of the pro forma generation process, the specific data described by the variables is retrieved from the application's Server and merged with the XSL stylesheet into an XML file. For example, the correspondent name is merged into the XML document in place of the variable. This is the first stage in the pro forma generation process. During the next stage, the application XML Server converts the XML into PDF format. The PDF document can then be printed out to be mailed or faxed to the correspondent.

#### <span id="page-14-2"></span>**4.2.1 Using Template Versions for Reprinting**

Reprinting a pro forma communication restarts the pro forma generation process as described above. When reprinting a communication, the system uses template versions to ensure that the exact same communication is created each time it is printed.

The first time a communication is printed, the template version number is assigned to it. Any time the communication is reprinted, the same template

version number will be used. For example, a pro forma communication is created from the most recent template version for the registration acknowledgment letter. That same registration acknowledgment letter can be reprinted any time in the future, regardless of the changes made to the template version.

Templates versions are controlled separately from the pro forma communications. When an XSL template is added to the system, it is saved as the first version of the template. A new version is created each time a developer checks out the XSL template, makes changes to it, and checks it back in. Thus, if a pro forma communication is created from a template, and that template changes in the future, the version number will ensure that the correct version is used, rather than the most recent version.

If an organization chooses to integrate pro forma communications with a Content Management System, the generated PDF document is saved to the Content Management System and retrieved from the Content Management System for printing or previewing purposes.

## <span id="page-15-0"></span>**4.3 Creating Microsoft Word Communications Using a Template**

Microsoft Word templates are used to create communications where most of the information is standard. This may include text which appears in all communications created from the template, as well as variables which are populated with data.

During the creation of an Microsoft Word communication, data is retrieved to populate the variables in the template, e.g., the actual correspondent name and address is retrieved for these variables. Unlike pro forma communications, all standard text, including the data, can be changed by a business user, as long as the communication is still in draft form. Once an Microsoft Word communication is marked as sent, changes can no longer be made.

## <span id="page-15-1"></span>**4.4 Filtering Available Templates**

XSL templates and Microsoft Word templates can be associated with certain information. This is used to filter the list of templates available when creating pro forma and Microsoft Word communications.

All Microsoft Word templates are associated with participants or cases. When a user creates an Microsoft Word communication for a participant or a case, the list of templates available is filtered so that only those templates associated with participants or cases will appear on the list.

There are more options available for filtering XSL templates. For example, XSL templates can be associated with specific participant and product types, e.g., the person participant type. An XSL template associated with the person participant will not be available to any other participant types. In order to use this template, a user must be creating a pro forma communication for a person.

# Conclusion

## <span id="page-17-1"></span><span id="page-17-0"></span>**5.1 Summary**

The following is a summary of the main concepts covered in this guide:

- Communications are exchanges of information between the organization and participants. These exchanges can be in many different formats, e.g., phone calls, fax, e-mail, etc.
- The categories of communications are recorded, email, pro forma, and Microsoft Word.
- Communications can be incoming (received by the organization) or outgoing (issued by the organization).
- All communications have a correspondent and relate to a case or participant.
- Pro forma and Microsoft Word communications are created from templates.
- <span id="page-17-2"></span>• Pro forma templates are XSL stylesheets; Microsoft Word templates are Microsoft Word documents.

### **5.2 Additional Information**

This guide is a supplement to the information covered in the core business guides. They are as follows:

#### **Cúram Participant Guide**

This guide covers the basic concepts of participant functionality.

#### **Cúram System Configuration Guide**

This guide covers the basic concepts of system administration.

#### **Cúram Case Guide**

This guide covers the basic concepts of case processing.

#### **Cúram Financials Guide**

This guide covers the basic concepts of financial processing. **Cúram Workflow Overview Guide**

This guide provides an overview of workflow.

#### **Cúram Service Planning Guide**

This guide provides an overview of service planning.

# **Notices**

<span id="page-19-0"></span>This information was developed for products and services offered in the U.S.A. IBM may not offer the products, services, or features discussed in this document in other countries. Consult your local IBM representative for information on the products and services currently available in your area. Any reference to an IBM product, program, or service is not intended to state or imply that only that IBM product, program, or service may be used. Any functionally equivalent product, program, or service that does not infringe any IBM intellectual property right may be used instead. However, it is the user's responsibility to evaluate and verify the operation of any non-IBM product, program, or service. IBM may have patents or pending patent applications covering subject matter described in this document. The furnishing of this document does not grant you any license to these patents. You can send license inquiries, in writing, to:

IBM Director of Licensing

IBM Corporation

North Castle Drive

Armonk, NY 10504-1785

U.S.A.

For license inquiries regarding double-byte (DBCS) information, contact the IBM Intellectual Property Department in your country or send inquiries, in writing, to:

Intellectual Property Licensing

Legal and Intellectual Property Law.

IBM Japan Ltd.

1623-14, Shimotsuruma, Yamato-shi

Kanagawa 242-8502 Japan

The following paragraph does not apply to the United Kingdom or any other country where such provisions are inconsistent with local law: INTERNATIONAL BUSINESS MACHINES CORPORA-TION PROVIDES THIS PUBLICATION "AS IS" WITHOUT WARRANTY OF ANY KIND, EITHER EXPRESS OR IMPLIED, INCLUDING, BUT NOT LIMITED TO, THE IMPLIED WAR-RANTIES OF NON-INFRINGEMENT, MERCHANTABILITY OR FITNESS FOR A PARTICULAR PURPOSE. Some states do not allow disclaimer of express or implied warranties in certain transactions, therefore, this statement may not apply to you.

This information could include technical inaccuracies or typograph-

ical errors. Changes are periodically made to the information herein; these changes will be incorporated in new editions of the publication. IBM may make improvements and/or changes in the product(s) and/or the program(s) described in this publication at any time without notice.

Any references in this information to non-IBM Web sites are provided for convenience only and do not in any manner serve as an endorsement of those Web sites. The materials at those Web sites are not part of the materials for this IBM product and use of those Web sites is at your own risk.

IBM may use or distribute any of the information you supply in any way it believes appropriate without incurring any obligation to you. Licensees of this program who wish to have information about it for the purpose of enabling: (i) the exchange of information between independently created programs and other programs (including this one) and (ii) the mutual use of the information which has been exchanged, should contact:

IBM Corporation

Dept F6, Bldg 1

294 Route 100

Somers NY 10589-3216

U.S.A.

Such information may be available, subject to appropriate terms and conditions, including in some cases, payment of a fee.

The licensed program described in this document and all licensed material available for it are provided by IBM under terms of the IBM Customer Agreement, IBM International Program License Agreement or any equivalent agreement between us.

Any performance data contained herein was determined in a controlled environment. Therefore, the results obtained in other operating environments may vary significantly. Some measurements may have been made on development-level systems and there is no guarantee that these measurements will be the same on generally available systems. Furthermore, some measurements may have been estimated through extrapolation. Actual results may vary. Users of this document should verify the applicable data for their specific environment.

Information concerning non-IBM products was obtained from the suppliers of those products, their published announcements or other publicly available sources.

IBM has not tested those products and cannot confirm the accuracy of performance, compatibility or any other claims related to non-IBM products. Questions on the capabilities of non-IBM products should be addressed to the suppliers of those products.

All statements regarding IBM's future direction or intent are subject to change or withdrawal without notice, and represent goals and objectives only

All IBM prices shown are IBM's suggested retail prices, are current and are subject to change without notice. Dealer prices may vary.

This information is for planning purposes only. The information herein is subject to change before the products described become available.

This information contains examples of data and reports used in daily business operations. To illustrate them as completely as possible, the examples include the names of individuals, companies, brands, and products. All of these names are fictitious and any similarity to the names and addresses used by an actual business enterprise is entirely coincidental.

#### COPYRIGHT LICENSE:

This information contains sample application programs in source language, which illustrate programming techniques on various operating platforms. You may copy, modify, and distribute these sample programs in any form without payment to IBM, for the purposes of developing, using, marketing or distributing application programs conforming to the application programming interface for the operating platform for which the sample programs are written. These examples have not been thoroughly tested under all conditions. IBM, therefore, cannot guarantee or imply reliability, serviceability, or function of these programs. The sample programs are provided "AS IS", without warranty of any kind. IBM shall not be liable for any damages arising out of your use of the sample programs.

Each copy or any portion of these sample programs or any derivative work, must include a copyright notice as follows:

© your company name) (year). Portions of this code are derived from IBM Corp. Sample Programs.

© Copyright IBM Corp. \_enter the year or years\_. All rights reserved.

If you are viewing this information softcopy, the photographs and color illustrations may not appear.

## **Trademarks**

IBM, the IBM logo, and ibm.com are trademarks or registered trade-

marks of International Business Machines Corp., registered in many jurisdictions worldwide. Other product and service names might be trademarks of IBM or other companies. A current list of IBM trademarks is available on the Web at "Copyright and trademark information" at [http://www.ibm.com/legal/us/en/copytrade.shtml.](http://www.ibm.com/legal/us/en/copytrade.shtml)

Adobe, the Adobe logo, and Portable Document Format (PDF), are either registered trademarks or trademarks of Adobe Systems Incorporated in the United States, other countries, or both.

Microsoft and Word are trademarks of Microsoft Corporation in the United States, other countries, or both.

Other names may be trademarks of their respective owners. Other company, product, and service names may be trademarks or service marks of others.